# **Contents**

- Что Такое QIWI [Кошелек?](http://www.ecosway.com/ecos_ru_files/general/ru_RU/qiwi_business_details.html#1)
- [Возможности](http://www.ecosway.com/ecos_ru_files/general/ru_RU/qiwi_business_details.html#2) QIWI Кошелька для интернет бизнеса
- [Сценарий](http://www.ecosway.com/ecos_ru_files/general/ru_RU/qiwi_business_details.html#3) оплаты
- Оплата счета через [интернет](http://www.ecosway.com/ecos_ru_files/general/ru_RU/qiwi_business_details.html#4)
- Оплата счета через [приложения](http://www.ecosway.com/ecos_ru_files/general/ru_RU/qiwi_business_details.html#5)
- Оплата счета через [терминалы](http://www.ecosway.com/ecos_ru_files/general/ru_RU/qiwi_business_details.html#6) QIWI

# Что Такое QIWI Кошелек?

QIWI Кошелек – платежная система, с помощью которой просто и выгодно принимать моментальные платежи за товары и услуги без комиссии для покупателей!

QIWI Кошелек позволяет:

- Легко начать бизнес в интернете! Как это сделать:
	- Подключиться по схеме «Именной кошелек» в качестве физического лица;
	- Установить протокол «Форма выставления счета», который не требует навыков программирования. Для установки достаточно скопировать у нас код и вставить его на свой сайт.
- Быстро увеличить продажи за счет новых каналов оплаты и клиентской базы QIWI:
	- Широкая география приема платежей наличными более 100 тыс. платежных терминалов по всей Росиии;
	- Клиентская база: 80 млн. пользователей терминалов QIWI в месяц; 30 млн. зарегистрированных пользователей QIWI Кошелька; 6 млн. активных пользователей QIWI Кошелька; 300-350 тыс. транзакций в день.
	- 4 платежных интерфейса: Терминалы QIWI; Интернет; Мобильные телефоны и планшеты; Социальные сети.
	- 4 способа оплаты: Электронными деньгами из QIWI Кошелька; Наличными через терминалы QIWI; С баланса операторов мобильной связи Билайн, МТС, Мегафон; Банковскими картами Visa и MasterCard.

## Возможности QIWI Кошелька для интернет бизнеса

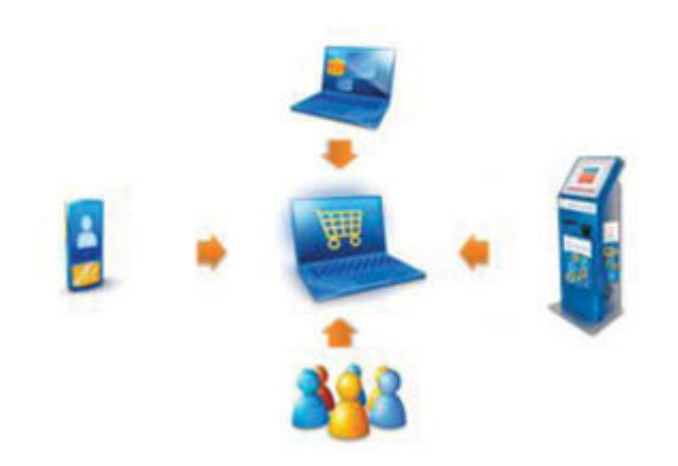

#### Оплата покупок через:

- Терминалы QIWI
- Интернет
- Мобильные телефоны и планшеты
- Социальные сети

#### Оплата покупок:

- Наличными деньгами
- Электронными деньгами
- С лицевых счетов сотовых операторов
- Банковскими картами

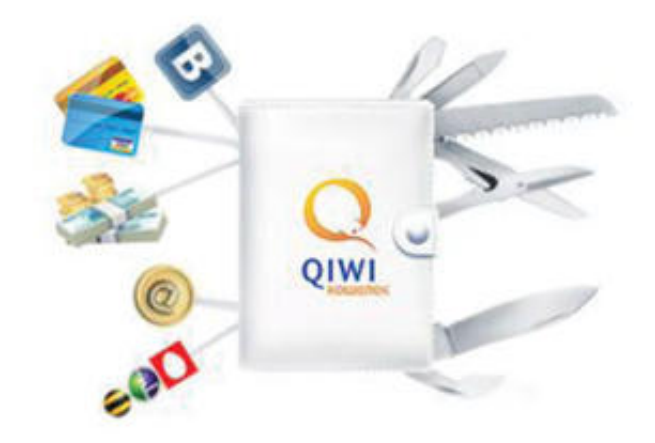

#### Программы кросс-продвижения

### Сценарий оплаты

Процесс оплаты через QIWI Кошелек состоит из двух этапов. Сначала на покупку должен быть выставлен электронный счет. Это делает сам покупатель на сайте Интернетмагазина. После этого выставленный счет надо оплатить. Сделать это можно как в режиме онлайн, т.е. сразуже на сайте интернет-магазина, так и в течение срока действия счета, который задает интернетмагазин в настройках.

- 1. Пользователь, сформировав заказ на сайте интернет-магазина, в качестве способа оплаты выбирает «QIWI Кошелек» и подтверждает выбор. После этого на странице интернетмагазина открывается форма выставления счета на покупку (рис.1), в которой пользователь указывает номер своего мобильного телефона (является идентификатором клиента) и нажимает кнопку «Выставить счет за покупку».
- 2. При нажатии на кнопку «Выставить счет за покупку» в системе автоматически сформируется счет на оплату и сразу же откроется дополнительное окно оплаты этого счета (рис.2). Из него пользователь может моментально оплатить выставленный счет одним из предложенных способов: Оплата со счета QIWI Кошелька покупателя; Оплата с баланса кредитной карты, привязанной к QIWI Кошельку; Оплата с лицевого счета сотового оператора покупателя.
- 3. Для оплаты необходимо только отметить способ, ввести пароль от своего QIWI Кошелька и нажать «Заплатить».

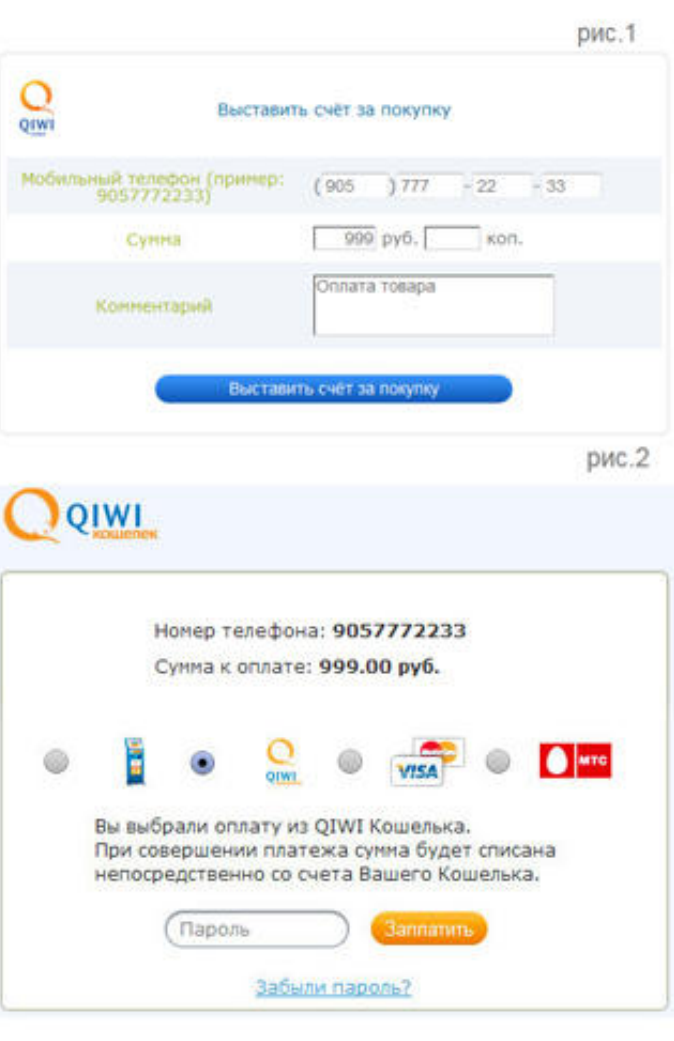

В случае если у покупателя в QIWI Кошельке недостаточно средств для моментальной оплаты счета или он не хочет его оплачивать сразу, то он может сделать это позже. Протокол обмена данными с QIWI Кошельком позволяет магазину устанавливать время жизни счета (до 45 дней). В течение этого срока счет можно оплатить четырьмя способами:

- 1. Наличными.
- 2. Из QIWI Кошелька.
- 3. Банковскими картами Visa, MasterCard
- 4. С лицевого счета МТС, Билайн, Мегафон

в четырех платежных интерфейсах:

- 1. Через интернет на сайте QIWI Кошелька [https://w.qiwi.ru;](https://w.qiwi.ru/)
- 2. В терминалах QIWI;
- 3. В приложениях для мобильных телефонов и планшетов [https://w.qiwi.ru/mobile.action;](https://w.qiwi.ru/mobile.action)
- 4. В приложениях для социальных сетей. ВКонтакте, Одноклассниках и Facebook

#### Способы оплаты и интерфейсы платежной системы QIWI Кошелек

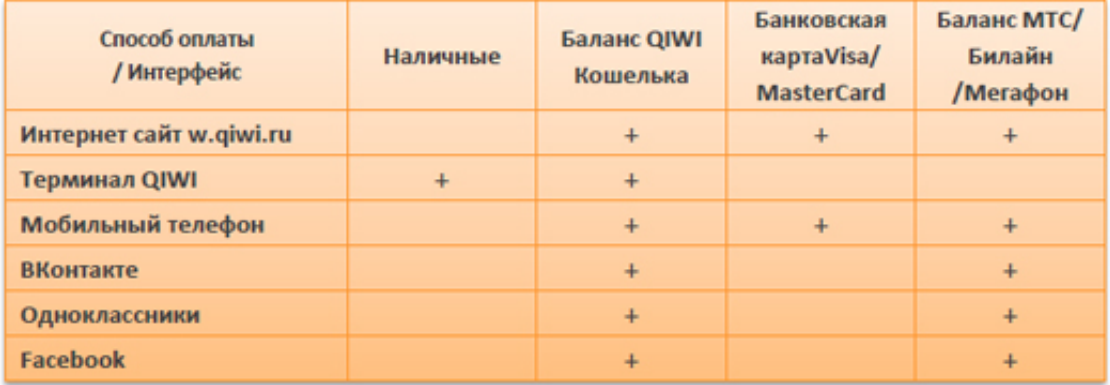

## Оплата счета через интернет

- 1. Для оплаты выставленного счета через интернет пользователь должен войти в свой QIWI Кошелек на сайте <https://w.qiwi.ru/>, используя в качестве логина номер мобильного телефона, который он указал при выставлении счета в интернет-магазине. Если пользователь еще не зарегистрирован в QIWI Кошельке, то сначала надо пройти регистрацию.
- 2. В разделе «Счета» находится список всех выставленных пользователю счетов. Пользователь может оплатить или отменить счет, нажав соответствующую кнопку напротив каждого из счетов.

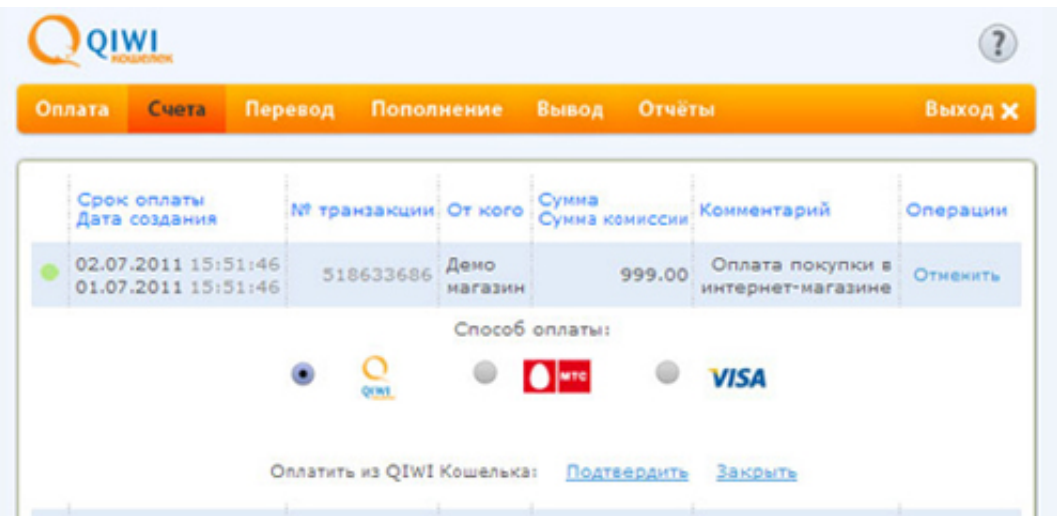

3. Для оплаты счета нужно нажать «Оплатить» и затем выбрать один из предлагаемых способов оплаты: Из QIWI Кошелька; С лицевого счета сотового оператора; С баланса кредитной карты. Для оплаты выставленного счета из QIWI Кошелька необходимо, чтобы у покупателя в нем было

достаточно средств. QIWI Кошелек легко пополнить в терминалах QIWI и терминалах партнеров, в салонах сотовой связи, в супермаркетах, в банкоматах или через интернет-банк. 4.Последним шагом нужно отметить предпочитаемый способ оплаты и окончательно подтвердить оплату счета.

## Оплата счета через приложения

Выставленный в интернет-магазине счет можно оплатить через мобильный телефон и планшеты. Для этого в телефоне должно быть установлено мобильное [приложение](https://w.qiwi.ru/mobile.action) QIWI Кошелек, которое существует для всех популярных мобильных платформ: iPhone, Android, Blackberry, Java, Windows Phone 7, Windows Mobile, и планшетов iPad и BlackBerry Playbook.

Также счет можно оплатить в самых популярных социальных сетях ВКонтакте, Одноклассниках и Facebook через приложения QIWI Кошелек для этих социальных сетей.

Сценарий оплаты через мобильные телефоны и социальные сети принципиально не отличается от оплаты через сайт QIWI Кошелька.

Во всех приложенияхможно пройти регистрацию в QIWI Кошельке.

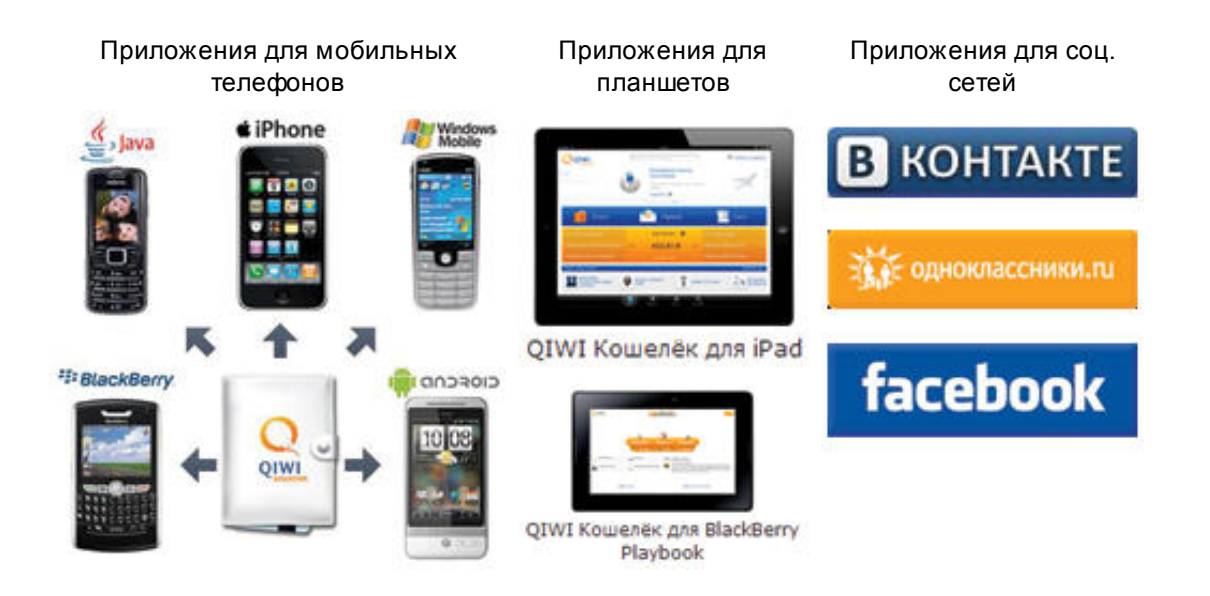

## Оплата счета через терминалы QIWI

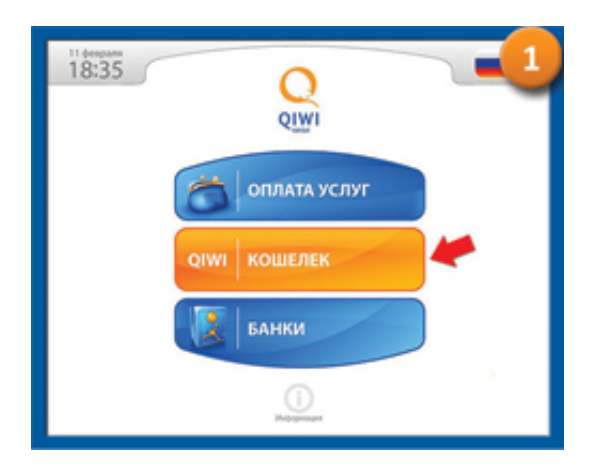

Выставленный в интернет-магазине счет можно оплатить в любом терминале QIWI. Для этого на главном экране терминала нужно нажать среднюю кнопку «QIWI КОШЕЛЕК».

На появившемся экране следует ввести номер своего мобильного телефона, который был указан при выставлении счета в интернет-магазине. Номер вводится с помощью виртуальной клавиатуры на

dobus os se

**MOOR** Balcon aci ra  $0.20 p.$ **CONTRACTS CHETA** 

Далее необходимо ввести ПИН код (высылается при регистрации), после этого откроется главная страница QIWI Кошелька в терминале. ПИН код вводят только зарегистрированные пользователи. Если пользователь не зарегистрирован в QIWI Кошельке, то он сразу попадает на главную страницу. На главной странице будут мерцать две кнопки – «ПОПОЛНИТЬ QIWI КОШЕЛЕК» и «СЧЕТА К ОПЛАТЕ». Для оплаты счета необходимо перейти в раздел счетов, нажав кнопку «СЧЕТА К ОПЛАТЕ». Незарегистрированные пользователи, по желанию, могут пройти регистрацию в QIWI Кошельке (не

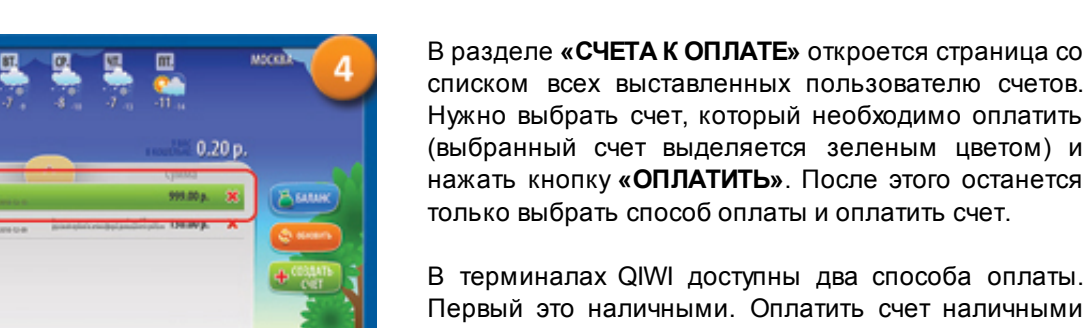

обязательно).

Нужно выбрать счет, который необходимо оплатить (выбранный счет выделяется зеленым цветом) и нажать кнопку «ОПЛАТИТЬ». После этого останется только выбрать способ оплаты и оплатить счет.

В терминалах QIWI доступны два способа оплаты. Первый это наличными. Оплатить счет наличными могут даже пользователи, не зарегистрированные в QIWI Кошельке. Зарегистрированным пользователям дополнительно доступна оплата из QIWI Кошелька, если на нем достаточно средств.

Терминал не выдает сдачу. Если сумма оплачиваемого счета «неровная», то сдачу можно положить на баланс мобильного телефона или пополнить QIWI Кошелек.

Важно: При сумме платежа менее 500 рублей взимается терминальная комиссия 3%.